Advantage Financial System (AFNS) provides a grant management tool that can be used to accumulate accounting information for grants. The flexibility of the GM system allows agencies to use this feature to accumulate any type of accounting information, not just grants.

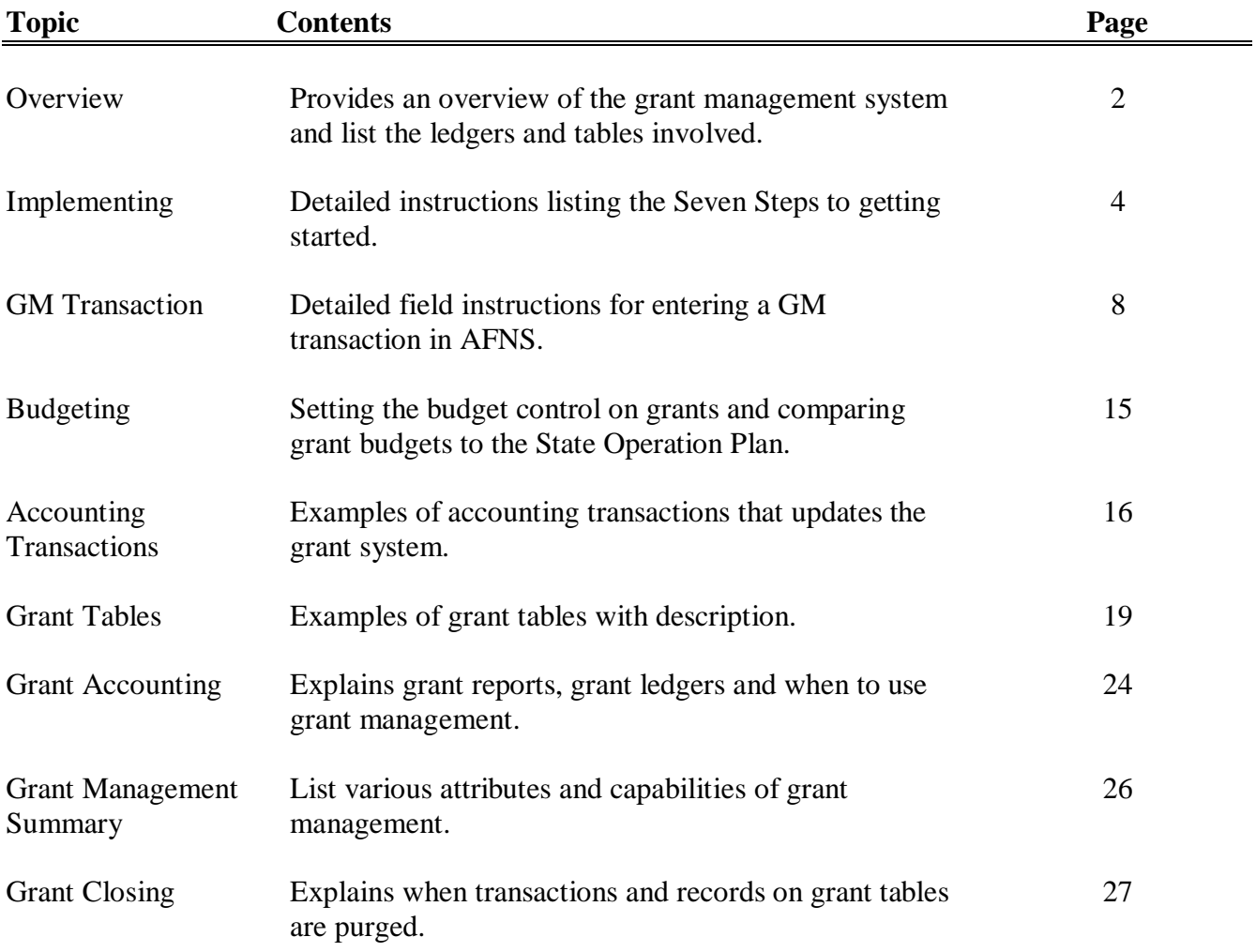

### **Overview**

Grants are identified by a unique Grant Number associated with an agency code.

Grant Management allows single and/or multi-year grants.

The Grant Management (GM) document is used to establish the grant descriptive and budgetary information in a series of master tables.

Reporting Category (RPTG) codes are used to link accounting documents to the grant. These RPTG codes must be used on all documents (PV, JV, CR, PO and RQ) as part of the accounting distribution.

Current summary information is available through the tables.

Detail reporting of obligations is available on a monthly basis from the General Ledger, Grant Ledger and Grant tables.

- General Ledger contains *all transactions including the ones associated with grants* until the State's FY is closed.
- The Grant Ledger contains detail accounting data for grants that are open but the accounting period of the transactions are equal to the State's FYs that are closed.
- Daily General Ledger (GENLEDD) contains detail information for expenditures, purchase orders and revenue transactions that processed during the NCYC. The daily ledger only stores transactions for one day then the next night's NCYC replaces the information with data processed that night.

### **Overview**

The tables supporting grant management are listed below.

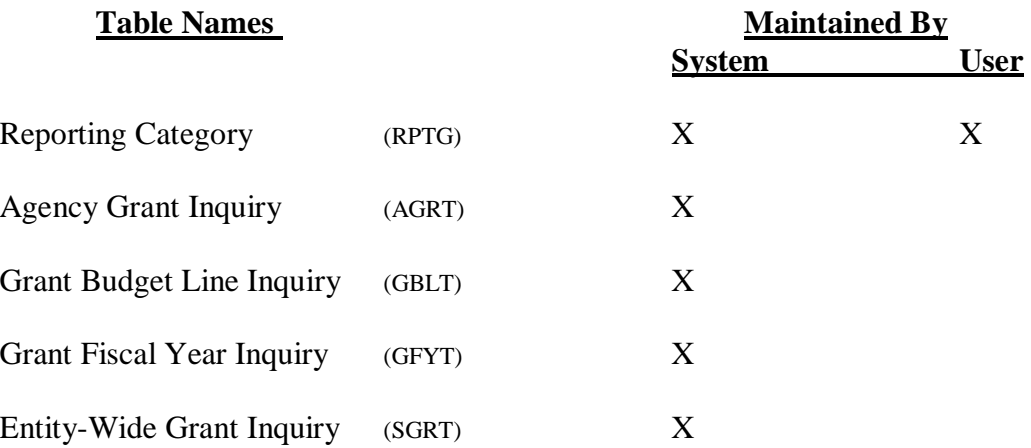

#### **NOTE:**

These tables are quick and easy references for information on grants.

### **Implementing**

#### **First Step**

Assign the reporting category codes and the Grant Numbers. The RPTG code is the lowest level to record the accounting events. The Grant Number gives a total of all related RPTG codes.

**Very Important.** A lot of thought and research should be done before assigning reporting category codes and grant numbers. Listed below are some items to consider:

The reporting category code and the grant number are for the life of that grant. Grants that cross over the State fiscal year will use the same reporting category code and grant number in both years.

Agencies receiving the same type grants but different federal budget fiscal years can **not** use the same reporting category code or the same grant number. Consider assigning the last digit of the grant's BFY as the first position of the reporting category code and the grant number. Both of these fields are alpha/numeric.

RPTG code has four positions; using the grant's BFY as the first position allows the agency to identify the agency's needs in positions two, three and four. The last three positions will stay the same, year after year, which eliminates the learning curve for completely new reporting category codes for every new grant awarded to the agency.

GRANT NUMBER is not entered on the accounting transactions; however, this number is used to view the grant tables. Keeping the grant number simple (without dashes is an example) will make inquiring on the grant tables easier. GM transactions have a 12-position field named 'Federal Grant Number' that will store the grant number assigned by the federal government. Consider assigning only four or five characters for the Grant Number. The Grant Number and the Federal Gant Number are two separate fields.

#### **Second Step**

Assign the Entity-Wide Grant Number. This is an optional field.

The Entity-Wide Grant Number is a feature that allows the system to give totals of all accounting events for multiple Grant Numbers that are related. This feature provides the means for establishing and tracking sub-grants and their relationship to the main grant.

### **Implementing – Continued**

#### **Third Step**

**Choose an option:** (After choosing an option, the flag must be set on the AGC2 table.)

#### **Option 1:**

System **will** require the RPTG code on all accounting transactions.

- **PRO** Guarantees all grant accounting entries will be recorded to a grant and will **not** allow the same accounting entry to be charged to different grants. No double dipping.
- **CON** Agencies may have non-grant money and the system will require a RPTG code on these transactions. The agency chooses between the two options listed below:

#### **Option ONE**

The system allows the users to manually add codes to the RPTG table. Generic users must call the AFNS hotline and request these codes be added. However, the Stand Alone users must enter their own codes. These RPTG codes will have a 'N' (not a grant) in the Grant Indicator column. By entering these codes on the transactions it meets the edit (requiring a RPTG code on all accounting transactions). No grant tables are created nor are these codes included on the monthly grant reports.

#### **Option TWO**

The second option is, the agency enters a GM transaction that sets up the tables which accumulate all accounting events associated with the non-grant funds. The agency can decide to set up one non-grant or set up as many as needed to meet the needs of the department. The non-grant accounting events will be included on the monthly grant reports.

#### **Option 2:**

System **will not** require the RPTG code on accounting transactions. The system allows transactions to process if the RPTG field is blank or the field has data.

The agency's employees are responsible for putting the RPTG code on the appropriate accounting transactions. There is no guarantee that every grant accounting entries will be recorded to a grant. As correcting transactions are entered, special attention is required so the same accounting event is not charged to different grants.

### **Implementing – Continued**

#### **Fourth Step**

Grant Management (GM) transactions are entered which establishes the grant in the system. Through this document, the user enters and modifies all description and budgetary information pertaining to the grant. These tables must be created before any accounting transactions pertaining to grants are entered.

Detailed field descriptions for the GM transaction are found on *pages 8 - 12.*

GM transactions are **not** stored in ledgers. The grant tables are used to retrieve budget information for reports and on-line inquiry.

The following pages give more information pertaining to the GM transaction.

FUNCTION: DOCID: GM 12/18/03 09:39:32 AM STATUS: BATID: ORG: 000-000 OF 000 H- GRANT MASTER INPUT FORM ACTION: (3) DOC DATE: (MM) (DD) (YY) GRANT AGENCY: (3) DESCRIPTION: (30)<br>GRANT NUMBER: (12) GRANTOR: (20) GRANT NUMBER: (12) GRANT PERIOD FROM: (MM) (DD) (YY) TO: (MM) (DD) (YY) FED CAT NBR: (6) CAN: (8) FED APPR NUM: (10) LETTER OF CREDIT MUMBER: (10) AMOUNT: (14) FED GRANT DOC NUM: (12) ENTITY-WIDE GRANT NUM: (12) DESCR: (30)  $I/D 1: (1)$  APPR AMT:  $(14)$  I/D 2:  $(1)$  EST REV AMT:  $(14)$  I/D 3: (1) GRANT BUDGET AMT: (14) CALCULATED GRANT BUDGET AMT: (14) REPT OH REC STA AVAIL **BUDGET**  CATG RATE TUS FUNDS DESCRIPTION I/D AMOUNT ---- ------ --- ----- ------------------------------ --- --------------  $01- (4)$  (3) (1) (1) (30)  $02 -$ 03-

The number of positions in each field is identified on the screen picture above by parentheses around the number except for the date field, which indicates the order the date is entered (month, day year).

# **Implementing – Continued**

The reference table below identifies which fields are alpha, numeric or alpha/numeric.

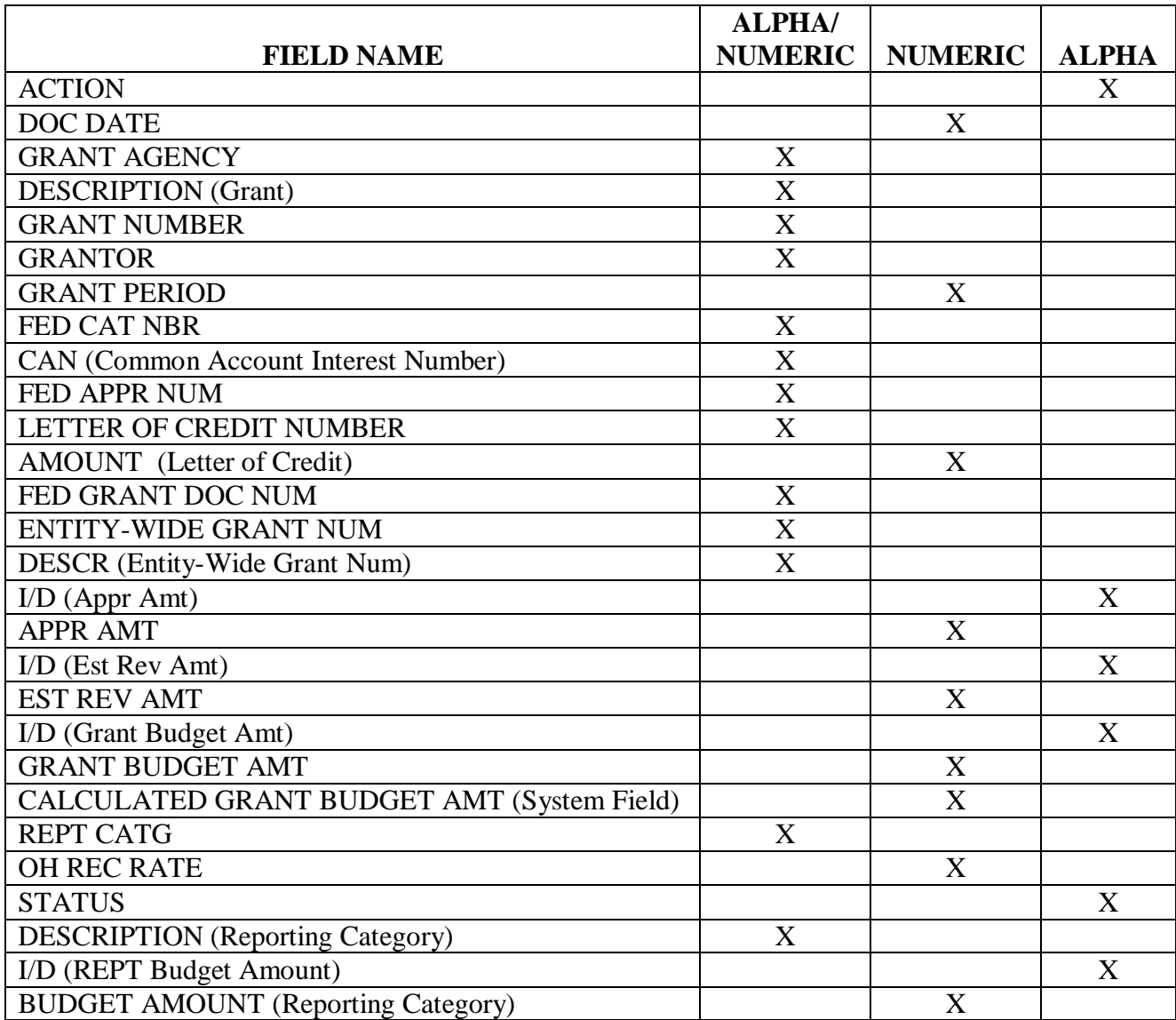

### **GM Transaction**

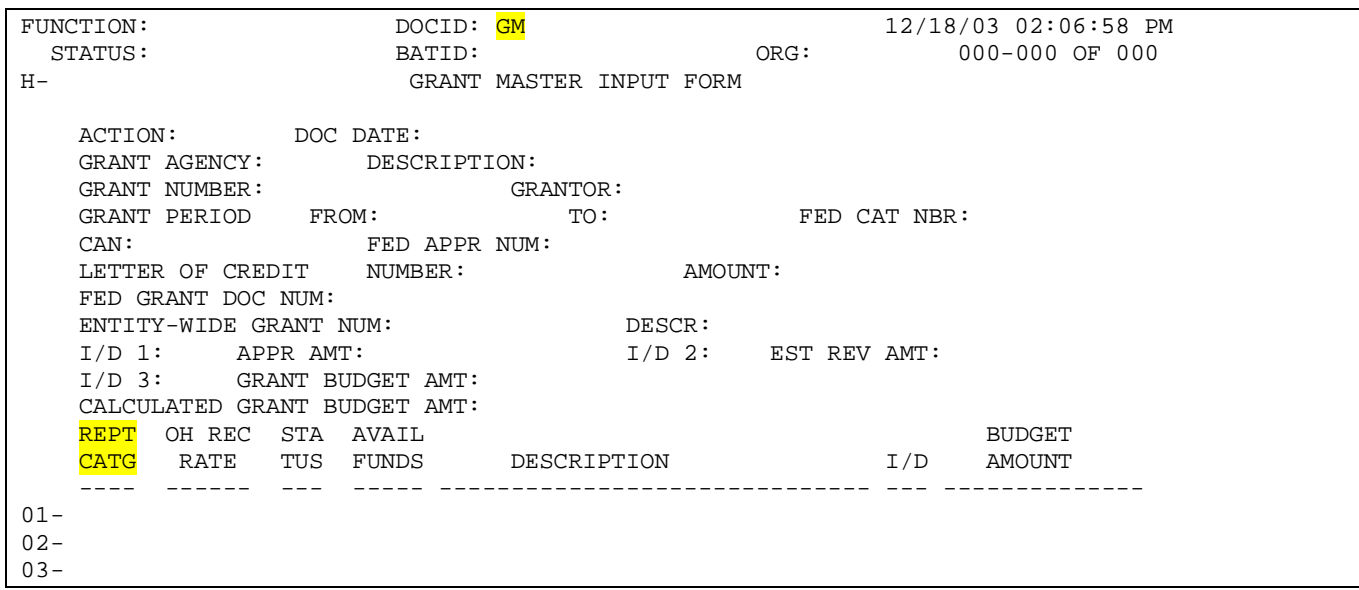

The Grant Management (GM) document establishes and maintains descriptive and budgetary information about grants.

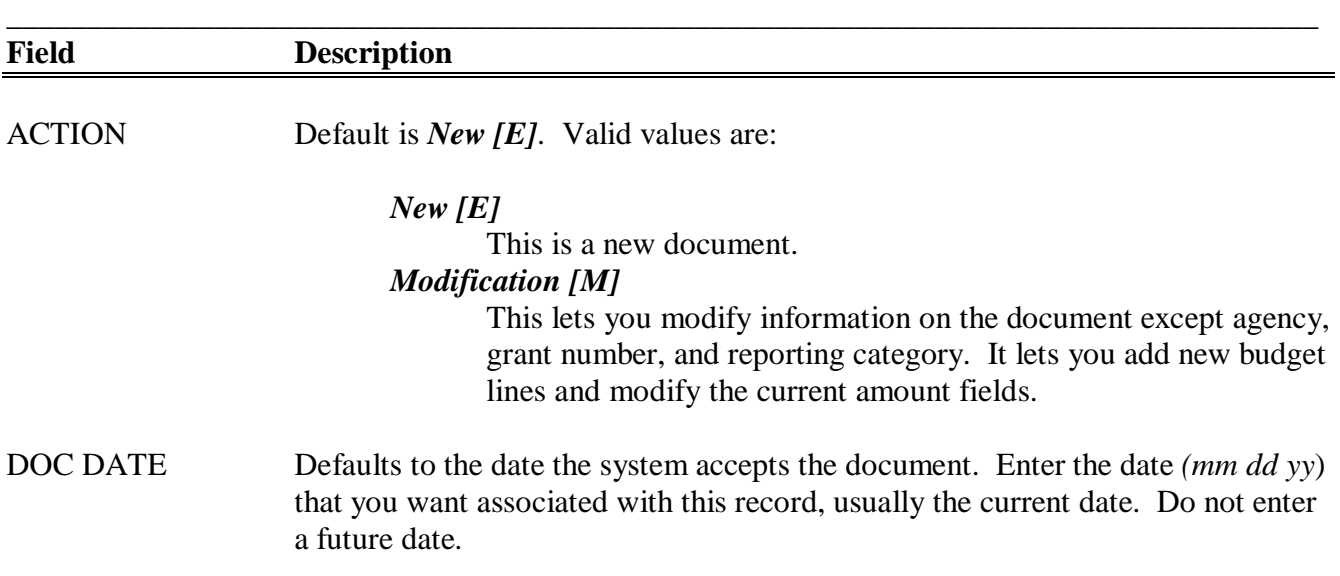

## **GM Transaction - Continued**

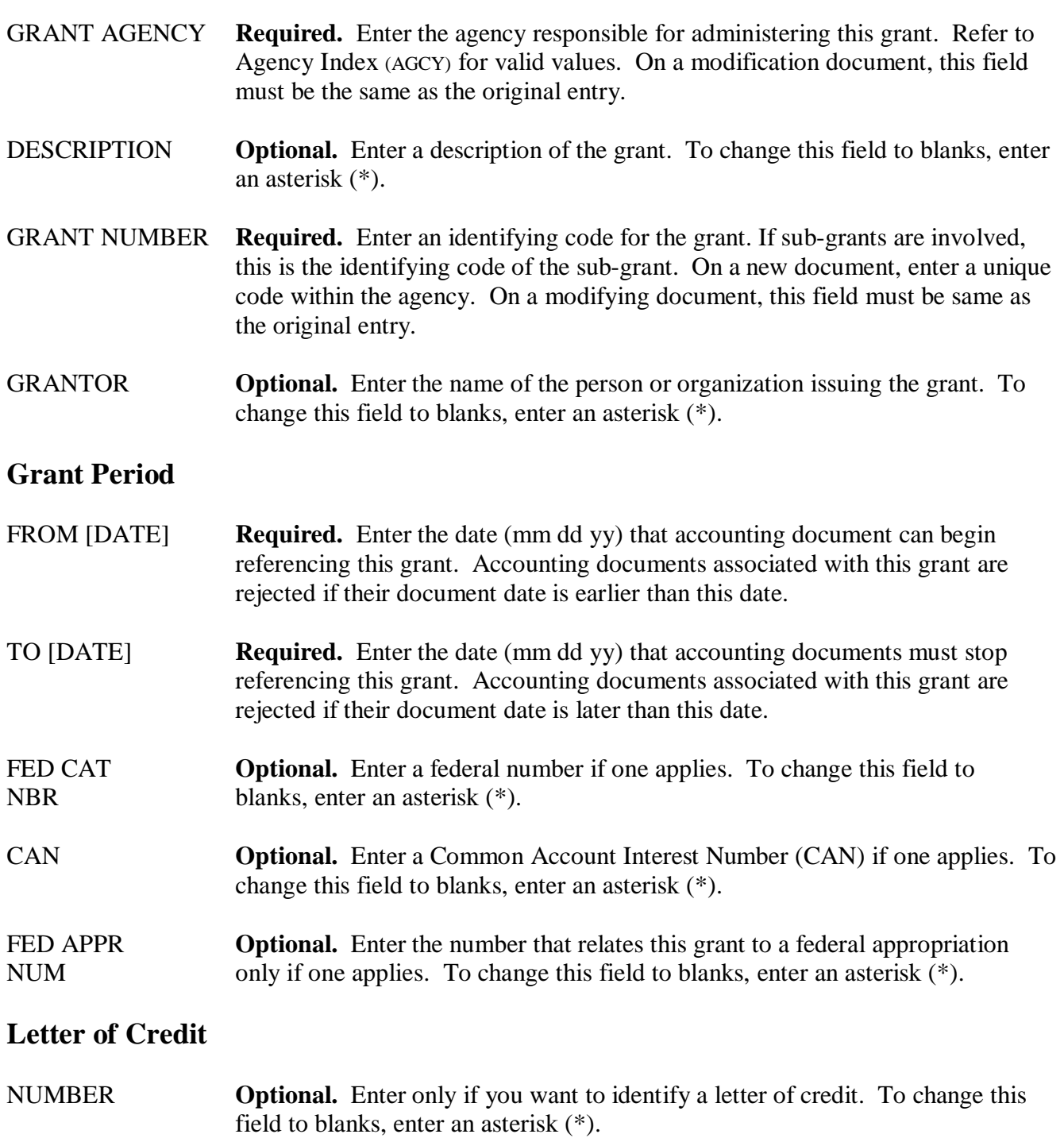

## **GM Transaction - Continued**

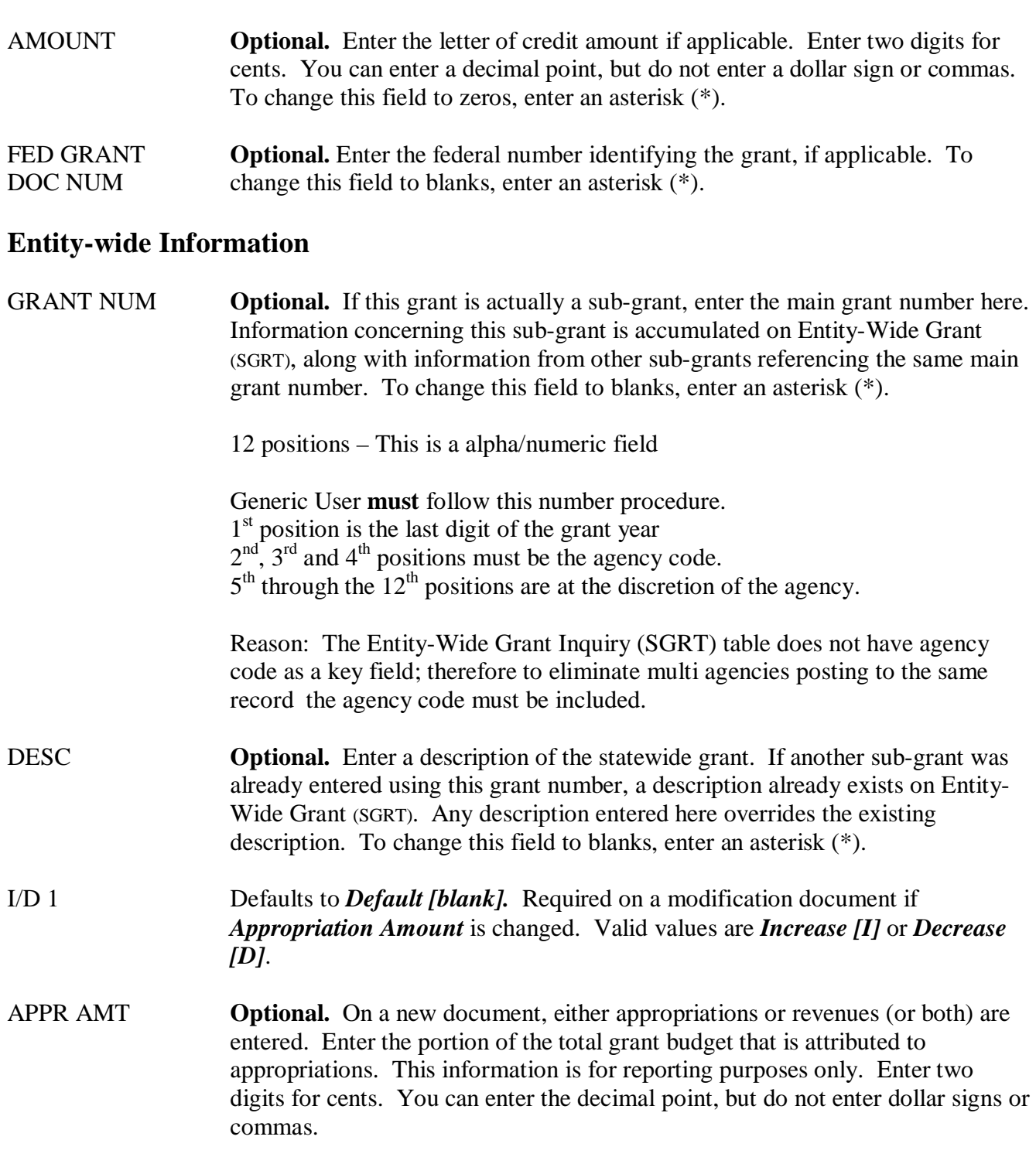

### **GM Transaction - Continued**

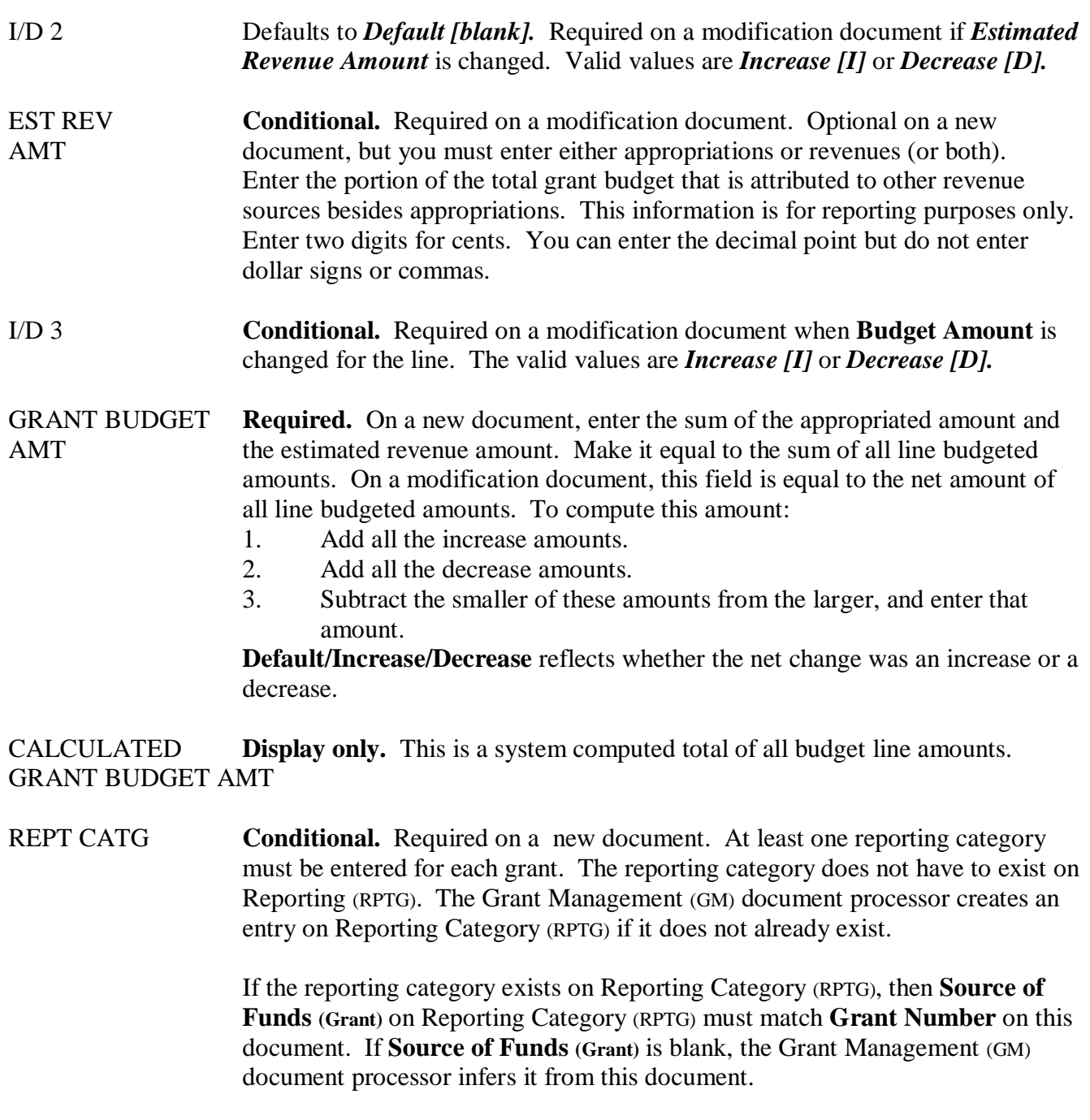

On a modification document, this field is required if you want to modify any of the other line level fields.

## **GM Transaction - Continued**

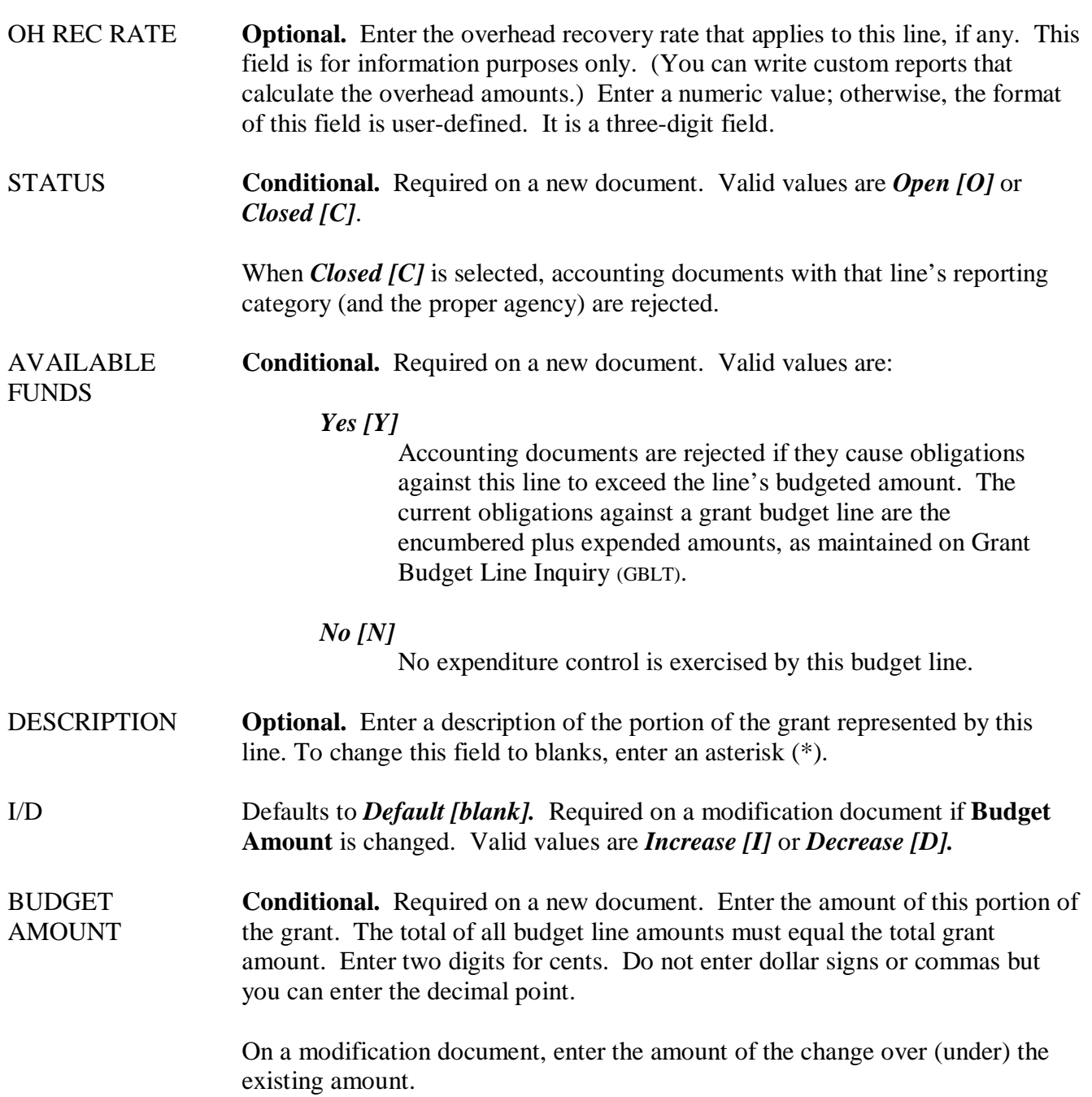

### **Implementing – Continued**

### **Fifth Step**

Coordinate the transition of implementing grant management with three other components of **FRMS** 

#### **GHRS**

Salaries and benefits that are charged to a grant require the agency to update the individual employees records in GHRS. In other words, add the RPTG code to their AGYS screens on each individual employee's record.

Agencies that choose the option 1 'System **will** require the RPTG code on all accounting transactions' as per instructions on page five, are required to update every employee's record in GHRS to include the RPTG code in their accounting distribution (AGYS).

Contact GHRS Hotline (242-2188) to coordinate the time frame that is available to make these updates before processing payroll transactions.

#### **SNAP**

Existing Purchase Orders associated with a grant and have outstanding balances must be changed to include the RPTG code on the accounting lines. Due to the edits in AFNS a new accounting line must be created for each line on the purchase order. Decrease the outstanding balance to zero on each existing line. Create a new accounting line for the same amount; make sure to include the RPTG code.

SNAP allows their screens to be customized per agency, therefore the agency must check the SNAP screens for the RPTG field. Agencies that the RPTG field is not displayed must request Terri Cole to add the field.

Contact Terri Cole (242-4650) to coordinate the changes.

#### **Professional Service Contract Sub-System**

Existing Professional Service Contracts associated with a grant and have outstanding balances must be changed to include the RPTG code on the accounting lines. Due to the edits in AFNS a new accounting line must be created for each line on the purchase order. Decrease the outstanding balance to zero on each existing line. Create a new accounting line for the same amount; make sure to include the RPTG code.

Contact Pam Harris (242-4225) to coordinate the changes.

### **Implementing – Continued**

#### **Sixth Step**

Agencies with grants that began before implementing Grant Management can choose one of the following options:

#### **Option One**

Set up only new grants in the Grant system. The agency will continue their current procedures for recording information on these grants.

#### **Option Two**

Agencies may set up existing grants by entering GM transactions for the full amount of the grant, even for multi year grants. Then enter OT JVs **without** the RPTG code to reverse the accounting events that were previously recorded in the accounting system. To record these same accounting events and have them update the grant system, enter increasing OT JVs **with** the RPTG code.

#### **Seventh Step**

Always enter the RPTG code on transactions when appropriate.

### **Budgeting**

Grant Management allows multiple reporting categories within a grant. A budget line can be set up for different cost types within the grant. It also has the ability to establish different overhead recovery rates for different categories of costs or to satisfy the grant reporting requirements.

Each budget line allows the agency to choose the option that will not permit overpayments. This feature is set up per RPTG code. A *'Y'* (Yes) in the *Available Funds Edit* field of Grant Budget Line Inquiry (GBLT) table indicates that grant expenditure control is in effect. Any accounting document containing the Agency and Reporting Category code for the grant must not exceed the available budget amount as calculated from Grant Budget Line Inquiry (GBLT) table. Purchase order, payment voucher and journal voucher transactions perform the edit. This edit is in addition to the expenditure control edits performed from the Expense Budget control option on the Fund (FUN2) table.

Budgets established with the Grant Management (GM) document are for the life of the grant. Below explains how grant budgets affect the State's Operation Plan.

#### **Example:** A Three-Year Grant

The original GM transaction includes the full amount for all three years.

Agencies that receive additional funding for a grant will enter a GM transaction to increase the dollar amounts.

A State of Alabama budget revision will be created **only** if the additional funding is expended in this BFY.

Operation Plan/State of Alabama Budget Include only the portion of the grant that will be expended in the BFY.

Budget revisions to the Operation Plan will not affect the grant tables; therefore, do not enter a GM transaction.

Example: A budget revision to the Operation Plan that transfers money from one major object code to another will not require a GM transaction.

#### **NOTES:**

Grant Budget information is only stored on the grant tables.

Recording in-kind match on the grant system, the agency enters a JV using account type '24'. This information updates the grant tables and ledgers but does not post against the state budget (EXP2, ESUM, ALLT AND APP2).

### **Accounting Transactions**

Grant expenditure and revenue information is available on a monthly report. No special controls or options are required. The first GM transaction that is accepted will set the flag for the system to produce Grant Management reports.

The following screen pictures are examples of the different types of transactions that require a RPTG code. Note on each of these transactions the RPTG code field is highlighted.

### **EXAMPLE OF CASH RECEIPT (CR):**

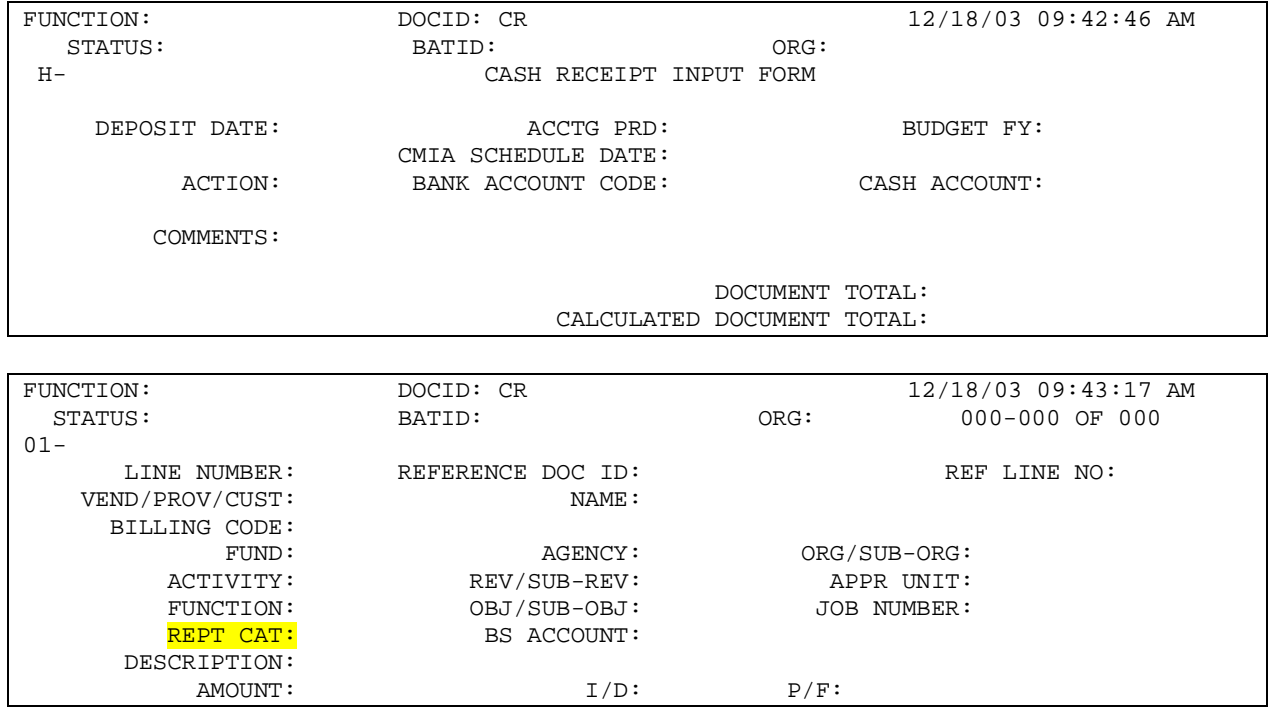

### **Accounting Transactions – Continued**

### **EXAMPLE OF A QUICK PAYMENT VOUCHER (PVQ) SCREEN:**

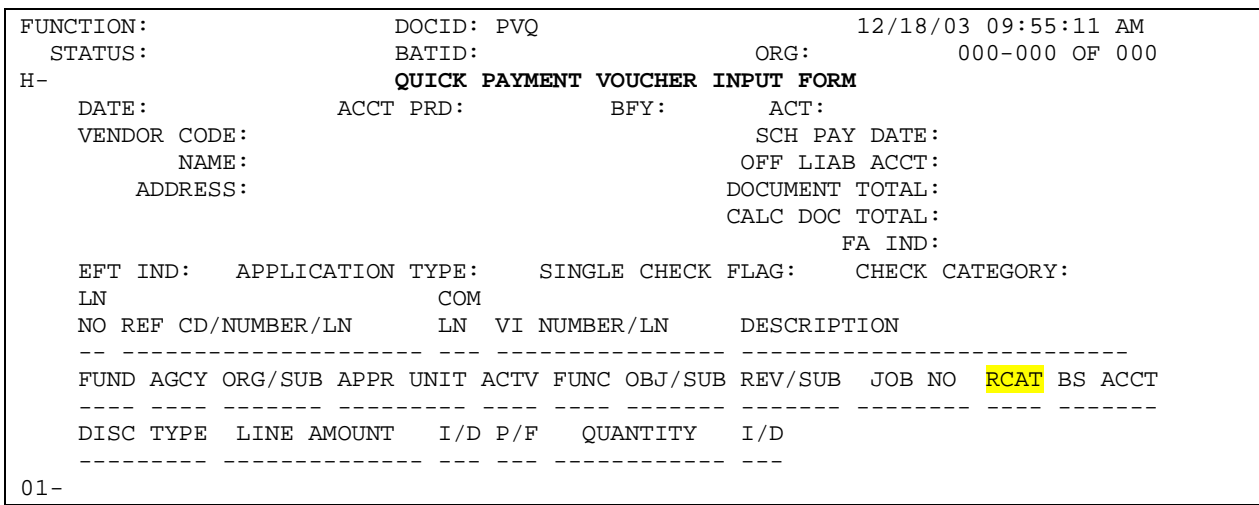

### **EXAMPLE OF A JOURNAL VOUCHER (JV) SCREEN:**

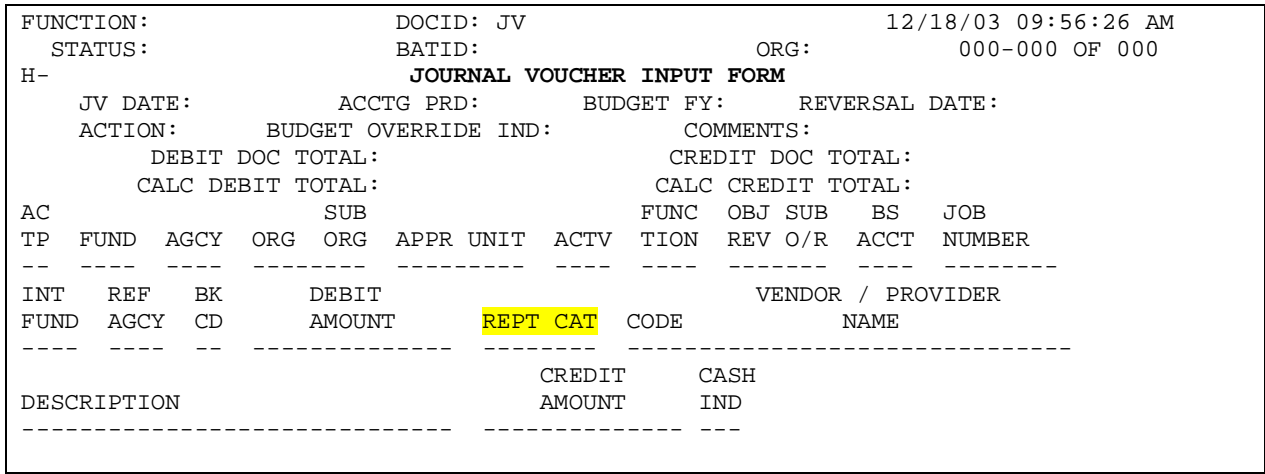

### **Accounting Transactions - Continued**

### **EXAMPLE OF A PURCHASE ORDER (PO) SCREEN:**

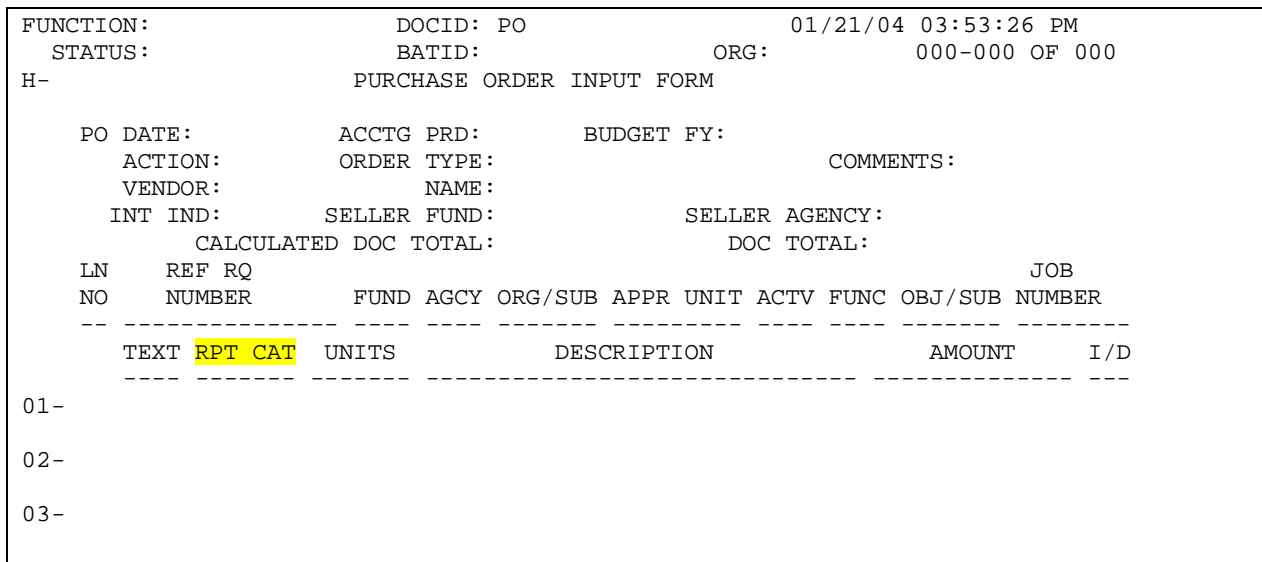

### **EXAMPLE OF A REQUISITION (RQ) SCREEN:**

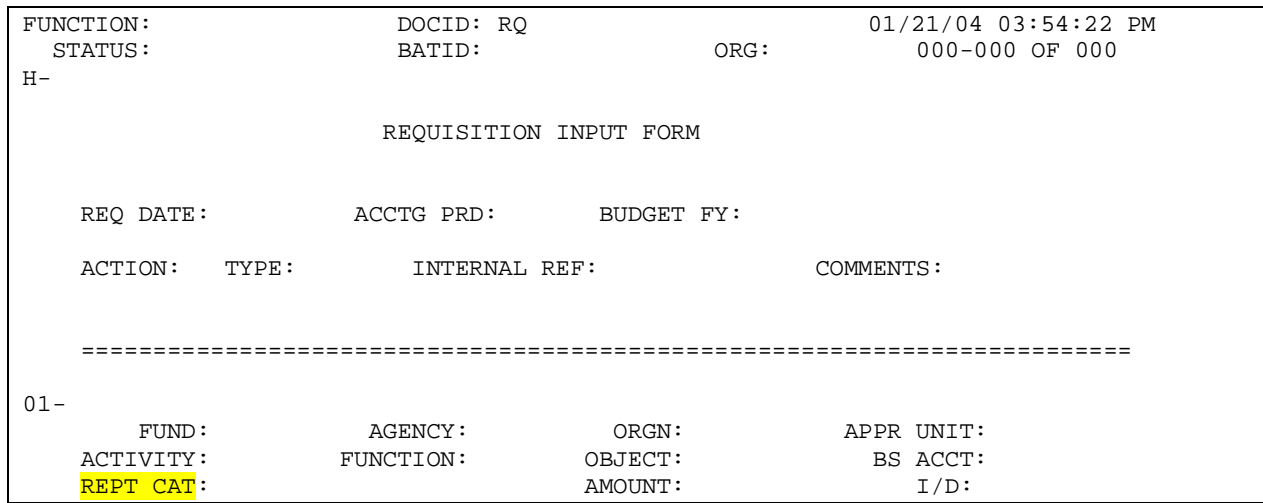

### **Grant Tables**

Grant Management provides comprehensive information concerning grants. Since this information is stored in a series of tables, current information is always readily available.

This section explains how each table fits into the grant management scheme.

### **EXAMPLE OF AGRT TABLE:**

ACTION: S SCREEN: AGRT USERID: A G E N C Y G R A N T I N Q U I R Y AGENCY= GRANT NUMBER= START DATE:<br>LETTER OF CREDIT NO: LETTER OF CREDIT AMT: LETTER OF CREDIT AMT: GRANTOR: DESCRIPTION: FED CATEGORY NO: <br>FED GRANT DOC NO: <br>FED APPROPRIATION NO: FED GRANT DOC NO: FED APPROPRIATION NO:<br>
LAST ACTION DATE: FRANT NO: ENTITY-WIDE GRANT NO: ENTITY-WIDE GRANT NO: ORIG APPR AMT: CURR APPR AMT:<br>ORIG EST REVENUE AMT: CURR EST REVENUE AMT: ORIG EST REVENUE AMT:<br>
ORIG GRANT BDGT AMT:<br>
CURR GRANT BDGT AMT: ORIG GRANT BDGT AMT: CURR GRANT BDGT AMT: ENCUMBERED AMT: ADVANCE AMT: EXPENDED AMT: REVENUE RECOGNIZED AMT: EXPENSED AMT: DISALLOWANCE AMT:

**Agency Grant Inquiry (AGRT).** This table contains one line per grant. Agency and Grant Number identify the grant. It contains descriptive information about the grant and original and current modified budgeted amounts, appropriated amounts and estimated revenues. Other amounts, such as encumbered amount, expended amount, and actual revenues also exist in this table and are updated by the following accounting documents: PV, JV, CR and PO.

**Grant Tables – Continued**

### **EXAMPLE OF GBLT TABLE:**

ACTION: S SCREEN: **GBLT** USERID: GRANT BUDGET LINE INQUIRY  $01-$ <br>AGENCY= GRANT NUMBER= REPORTING CATEGORY= DESCRIPTION:<br>STATUS: AVAILABLE FUNDS EDIT: OH RECOVERY RATE: ORIGINAL BUDGET AMT: THE SERIE BUDGET AMERIC BUDGET AMT: CURRENT BUDGET AMT: EXPENSED AMT: 02- GRANT NUMBER= REPORTING CATEGORY= DESCRIPTION:<br>STATUS: AVAILABLE FUNDS EDIT: OH RECOVERY RATE: ORIGINAL BUDGET AMT: ENCUMBERED AMT: CURRENT BUDGET AMT: EXPENSED AMT:

**Grant Budget Line Inquiry (GBLT).** This table contains one line for each grant budget line recorded on the Grant Management (GM) document. Agency, Grant Number, and Reporting Category code identify each budget line. In addition to original and current modified budgeted amounts, the table includes inception-to-date encumbered, expended, and expensed amounts against each budget line.

**Grant Tables – Continued**

### **EXAMPLE OF GFYT TABLE:**

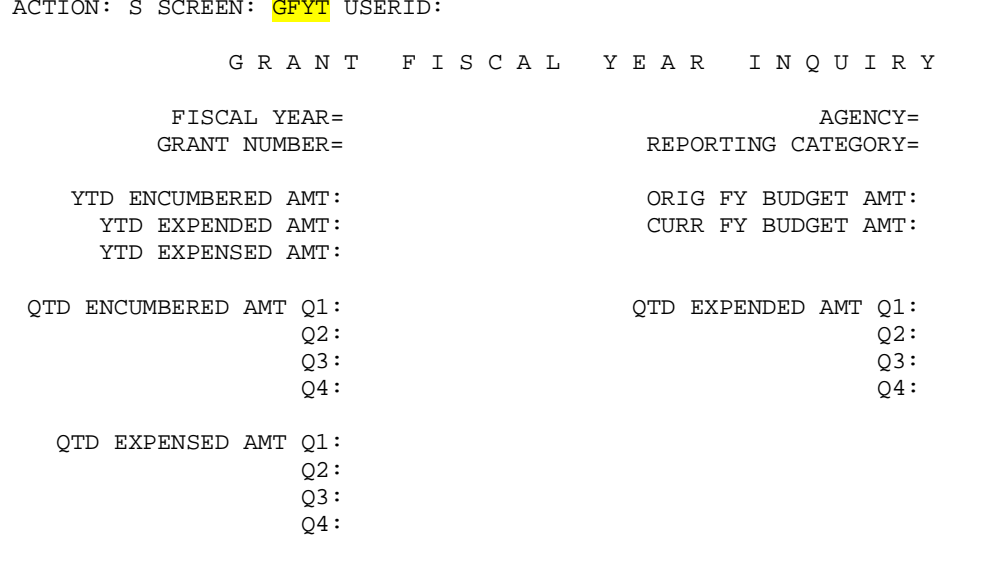

**Grant Fiscal Year Inquiry (GFYT).** This table contains one line for each grant budget line for each fiscal year. It contains year-to-date and quarter-to-date encumbered, expended, and expensed amounts for each fiscal year during the life of the grant.

**Grant Tables – Continued**

### **EXAMPLE OF SGRT TABLE:**

ACTION: S SCREEN: SGRT USERID: E N T I T Y - W I D E G R A N T I N Q U I R Y ENTITY-WIDE GRANT NUMBER= DESCRIPTION:  $--$  ORIG AMT  $- --$  CURR AMT  $--$  APPROVED: ESTIMATED REVENUE: GRANT BUDGET: ENCUMBERED AMT: ADVANCE AMT: EXPENDED AMT: REV RECOGNIZED AMT: DISALLOWANCE AMT:

**Entity-Wide Grant Inquiry (SGRT).** This table maintains the total of all sub-grants pertaining to the main-grant. The table contains summary amounts for budgetary and accounting amounts for the main grant. The sub-grants, as recorded in AGRT table, identify all sub-grants as belonging to a main (entity-wide) grant.

Entity-Wide Grant – 12 positions – Can use alpha, numeric or alpha/numeric charters

Generic User  $-1<sup>st</sup>$  position is the last digit of the grant year  $2<sup>nd</sup>$ ,  $3<sup>rd</sup>$  and  $4<sup>th</sup>$  positions must be the agency code.  $5<sup>th</sup>$  through the  $12<sup>th</sup>$  positions are at the discretion of the agency.

Reason: The Entity-Wide Grant Inquiry (SGRT) table does not have agency code as a key field; therefore, to eliminate multi agencies posting to the same record the agency code must be included.

**Grant Tables – Continued**

### **EXAMPLE OF RPTG TABLE:**

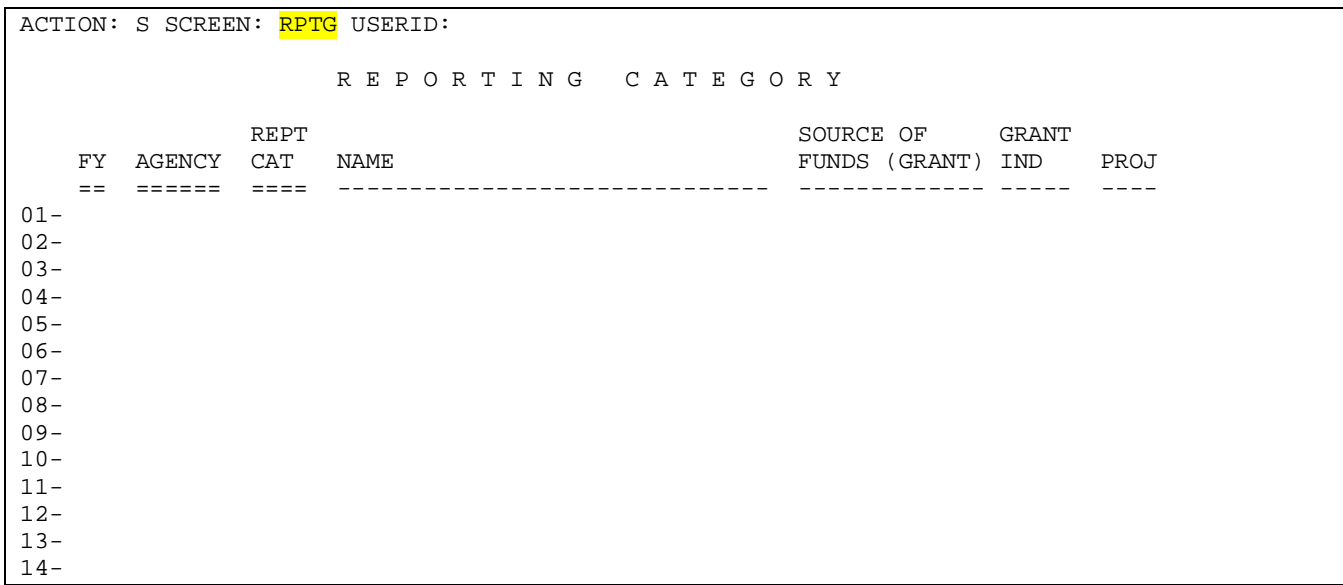

**Reporting Category (RPTG).** Entries are added to this table by the GM document. The document records a '**Y**' in the *Grant Indicator* column and enters the grant number in the *Source of Funds* column.

Reporting Category is 4 digits:  $1<sup>st</sup>$  digit must represent the grant year,  $2<sup>nd</sup>$ ,  $3<sup>rd</sup>$  and  $4<sup>th</sup>$  is at the discretion of the agency.

The RPTG code is stored in the general ledger and the grant ledger with all other account coding.

### **Grant Accounting**

Accounting for these grants is performed through the standard accounting document. A document is identified as grant-related when its Agency and Reporting Category codes exist in the Agency Grant Inquiry (AGRT) table. The Grant Number, which is also a key field on the Agency Grant Inquiry (AGRT), is inferred from the Reporting Category (RPTG) table. The appropriate Amount fields in the grant tables are updated as each transaction is processed (document accepted). Note that expenditure, revenue and encumbrance information is collected against the grant.

State of Alabama has single year budgets – from October to September. Grants sometimes have Grant periods different from the State. We use Organization codes in AFNS to set up the budget that runs from October to September.

Inception-to-date, fiscal-year-to-date, quarterly and monthly reporting is available with the following State Grown reports:

- Grant Budget VS Grant Actual Disbursement (GMR1)
- Grant Budget VS Grant Actual Revenue (GMR2)
- Reconciliation of AFNS Cash By Grant (GMR3)

Grants Management information is always available online in the master tables.

The Grant Ledger contains detail accounting data concerning grants. Specifically, the Grant Ledger (GRANT) contains the following information:

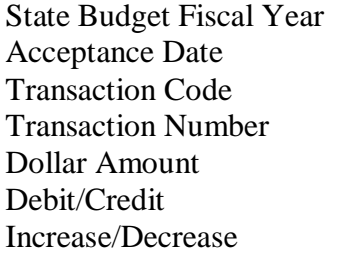

Fund Agency **Organization Object** Sub-Object Reporting Category Revenue

Balance Sheet Vendor Code Vendor Name Reference Transaction Code Reference Transaction No. Reference Line Number

### **When to Use the Grant Management (GM) Document**

GM is the most appropriate method for block grants and other types of grant that are administered by agencies. Each portion of the grant assigned to a Grant Number is established as a separate "grant" through use of reporting categories. Grants with the same entity-wide grant number assigned will be rolled together on the SGRT table. Each grant can develop its own grant budget, and online

### **Accounting – Continued**

information is available to support each grant. Summary level data for the entire grant is maintained by the system on the Entity-Wide Grant (SGRT) table.

Remember, grant budgets are separate from the State's Operations Plan.

## **Grant Management Summary**

The following lists various attributes and capabilities of Grant Management.

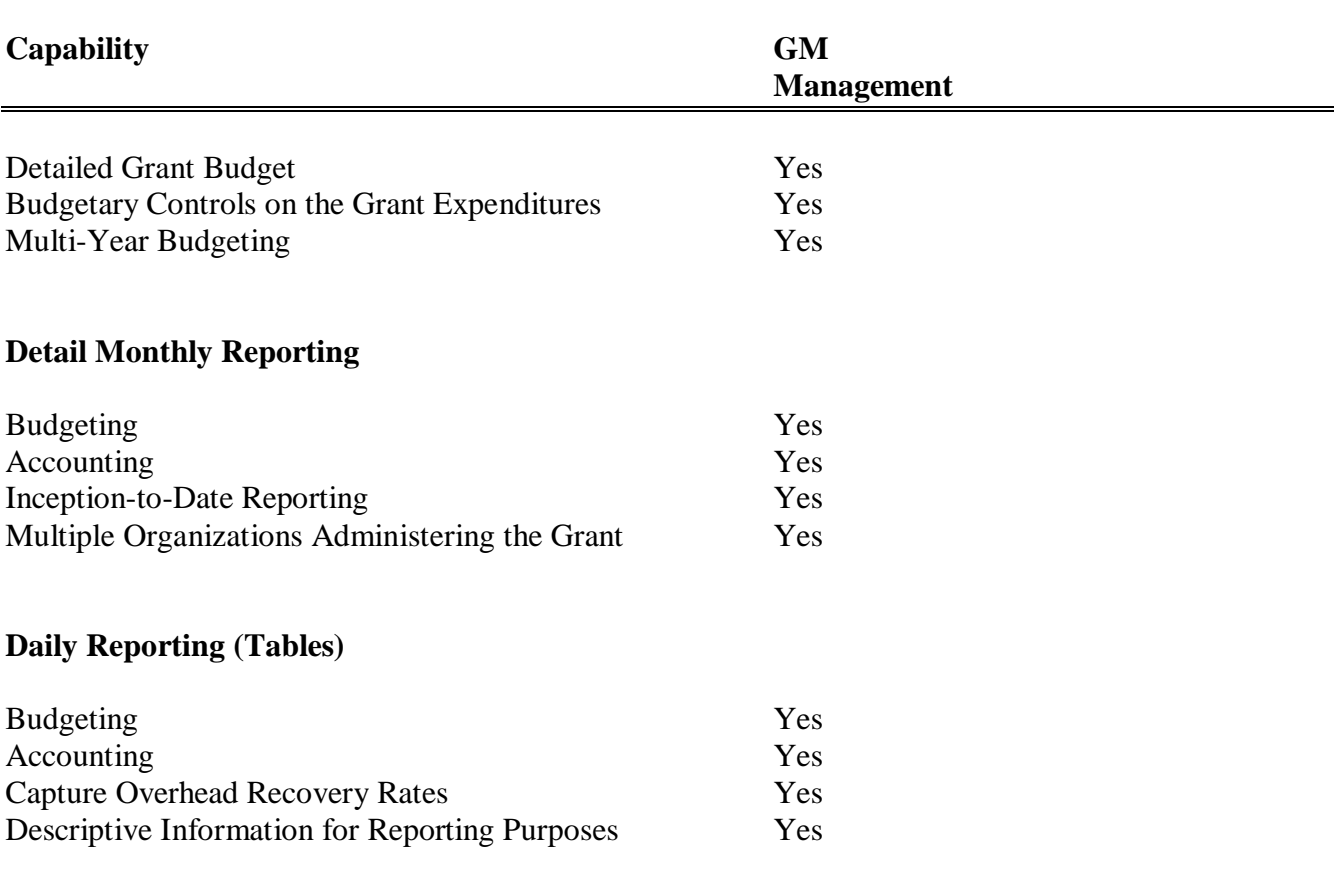

### **Grant Closings**

The Grant Management (GM) document includes the grant period 'From Date' and 'To Date' fields. No accounting documents will be accepted against the grant after the 'To Date'. Also, each grant budget line includes a Status field and when the Status is 'Closed' no accounting document will be accepted against that grant budget line.

All grant accounting information stored in the general ledger will remain in the general ledger until the accounting period of the transactions equals the year that is being closed. At that time, these transactions will be removed from the general ledger and added to the grant ledger. The programs that create the monthly grant reports pulls data from both the general ledger and the grant ledger. This allows the report to give ITD [inception-to-date] totals. Although data in the general ledger is being removed, the data in the grant tables will remain untouched.

Agencies have complete control when grant information is deleted from the grant tables. As long as the 'To Date' on AGRT table is greater than the year being closed, the grant information will stay on the tables. During the closing period, a report listing all grants with a 'To Date' equal to the year being closed is sent to the agencies. After reviewing the report and identifying grants that should not be purged, the agency **must** do a modifying GM document changing the 'To Date' to a greater year. All remaining grants listed on the report will be deleted from the grant tables.

Once a year the transactions in the grant ledger will be compared to the grant tables. Transactions that do not find a match will be deleted out of the grant ledger.